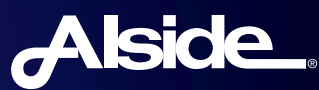

## SUBMITTING A WARRANTY CLAIM WITH ALSIDE IS EASIER THAN EVER

Please note you will need to provide proof of home ownership, proof of window/siding purchase and a picture of the area of concern.

## **Just follow these five simple steps:**

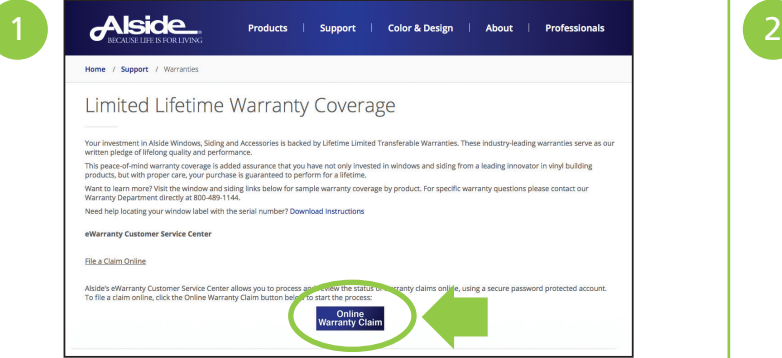

Go to **www.alside.com/support/warranties/** and click the **Online Warranty Claim** button, then click **Register**.

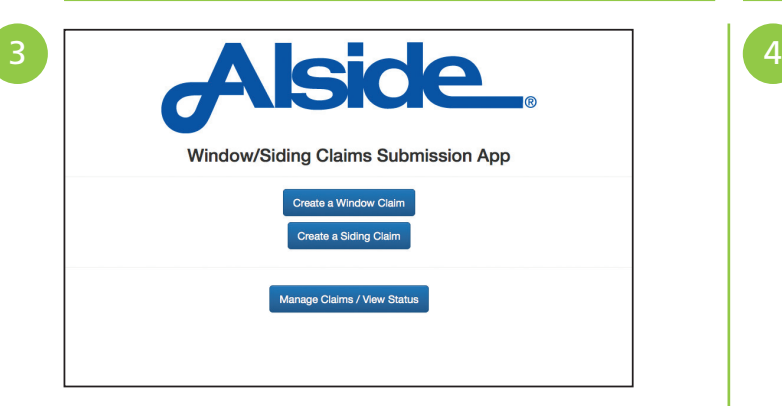

Click on the link in the confirmation email to begin the process. Once you type in your username and password, you will be asked to select either a **Window Claim** or **Siding Claim**.

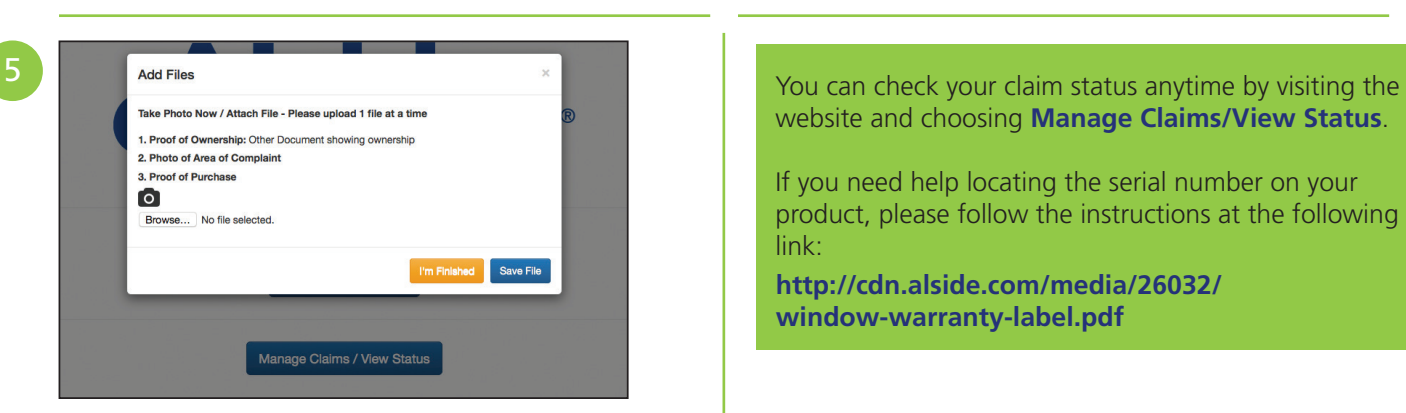

After all of your information has been entered, select **Submit** and you will receive another confirmation email.

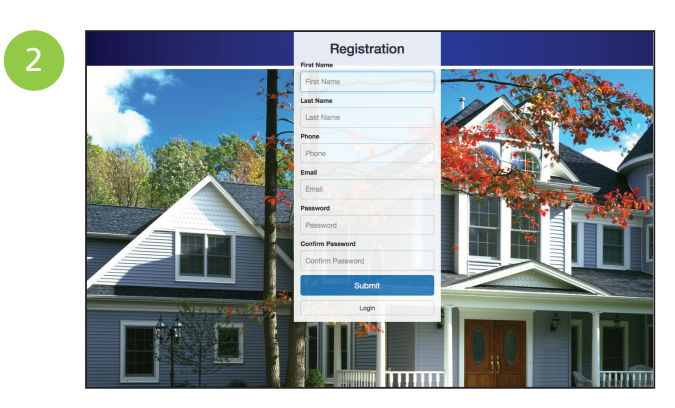

Complete the required fields and select **Submit**. You will receive a confirmation email.

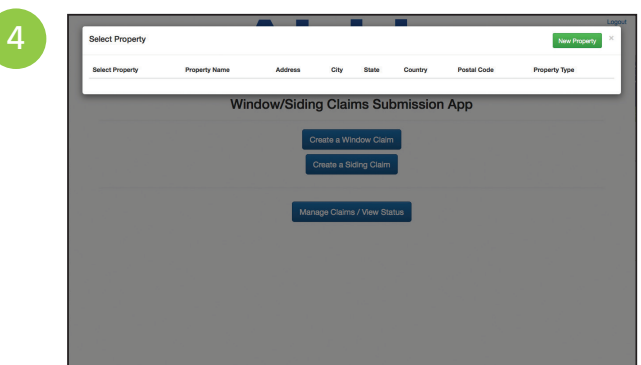

Enter the requested information along with your proof of ownership.

website and choosing **Manage Claims/View Status**.

If you need help locating the serial number on your product, please follow the instructions at the following link:

**http://cdn.alside.com/media/26032/ window-warranty-label.pdf**